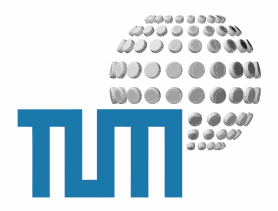

# <span id="page-0-0"></span>**myTUM LaTeX Support**

## **Best Practice Manual**

**Verwendung von LATEXCode in Portalobjekten**

**Version 1.0 - preliminary -**

TUM WWW & Online Services Richard-Wagner-Strasse 18 D-80333 München

E-Mail: info@ze.tum.de

Alle in dieser Dokumentation enthaltenen Informationen, Kenntnisse und Darstellungen sind alleiniges Eigentum von Syslab.com und von WWW & Online Services der Technischen Universität München.

Die Dokumentation bzw. die darin enthaltenen Informationen, Kenntnisse und Darstellungen dürfen ohne vorherige schriftliche Zustimmung von WWW & Online Services oder Syslab.com weder vollständig noch auszugsweise, direkt oder indirekt Dritten zugänglich gemacht, veröffentlicht oder anderweitig verbreitet werden.

Das Portalsystem ElevateIT ist eine gemeinsame Entwicklung der Syslab.com, München und der Arbeitsgruppe WWW & Online Service der Technischen Universität München. ElevateIT ist Open Source. Unabhängig davon bleiben die im Rahmen von ElevateIT von Syslab.com und dem Entwicklerteam entwickelten Technologien geistiges Eigentum der Beteiligten.

Die Geltendmachung aller diesbezüglichen Rechte, insbesondere für den Fall der Erteilung von Patenten, bleiben der Syslab.com, der Technischen Universität München und dem Entwicklerteam von WWW & Online Services vorbehalten.

Die Übergabe dieser Dokumentation begründet keinerlei Anspruch auf eine Lizenz oder Benutzung.

Entwicklerteam der Technischen Universität München:

Dr. rer. nat. Thomas Wagner (Wissenschaftliche Leitung) Christian Hamm

© 2006 Technische Universität München, WWW & Online Services

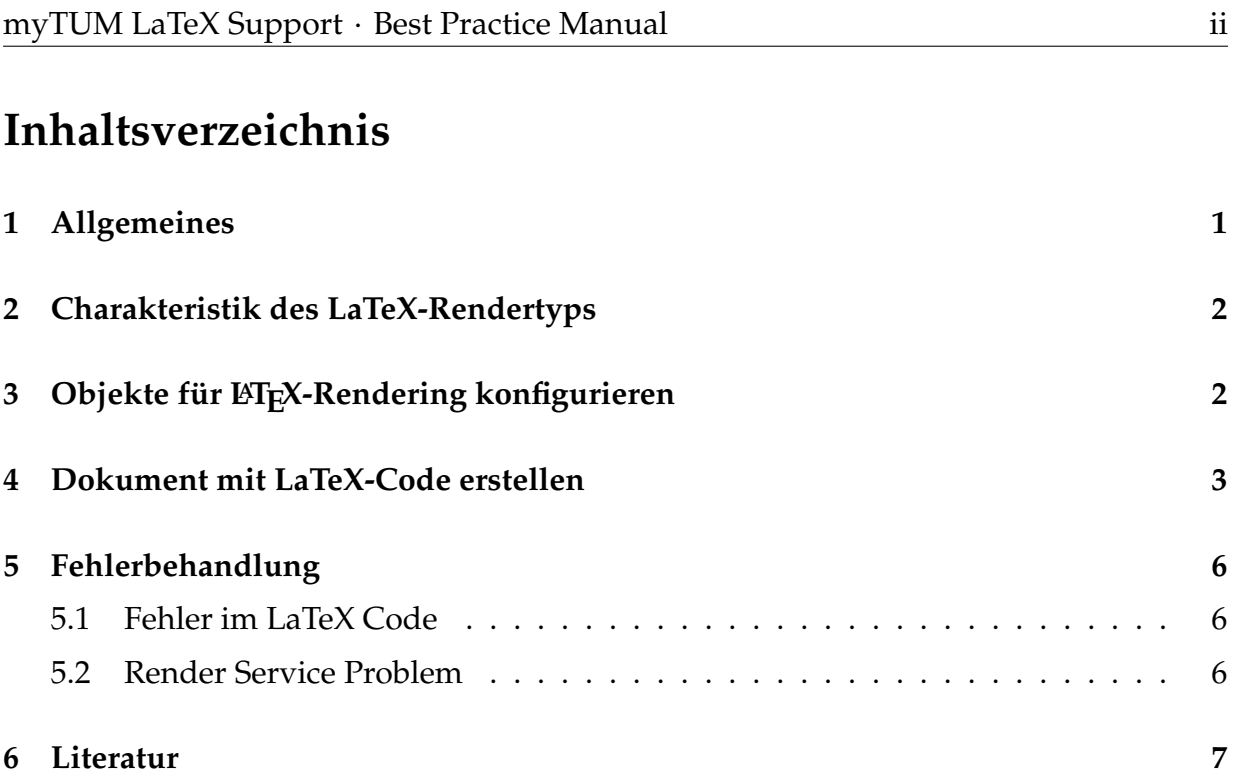

## <span id="page-3-0"></span>**1 Allgemeines**

Insbesondere für Dokumente und Veröffentlichungen im Bereich Forschung und Lehre ist die Möglichkeit zur Einbindung von mathematischen oder chemischen Formeln unerlässlich. Für deren Darstellung hat sich das Satzsystem TeX bzw. L<sup>AT</sup>EXdurchgesetzt. Die Anwendung von LATEX kann heute besonders bei Wissenschaftlern und Studierenden der Naturwissenschaften als Grundlage vorausgesetzt werden.

Das myTUM/elevateIT-System bietet eine grundsätzliche L<sup>AT</sup>EX-Unterstützung an. Je nach den persönlichen Berechtigungen und den Einstellungen des aktuellen Kontexts können Portalobjekte die von BasicDocument abgeleitet wurden mit einem Render-Typ 'LaTeX' angelegt werden. Bei diesem Rendertyp können in HTML-Code eingebetttete LATEX-Ausdrücke eingesetzt werden.

Die LATEX-Unterstützung beschränkt sich dabei nicht nur auf die übliche Math-Umgebung, sondern es können theoretisch beliebige Pakete eingebunden werden, wenn der LATEX-Render-Service entsprechend konfiguriert ist.

Standardmässig bietet das myTUM Portal die Untertützung der Math-Umgebung und des ChemTeX-Pakets zur Darstellung komplexer chemischer Strukturformeln an.

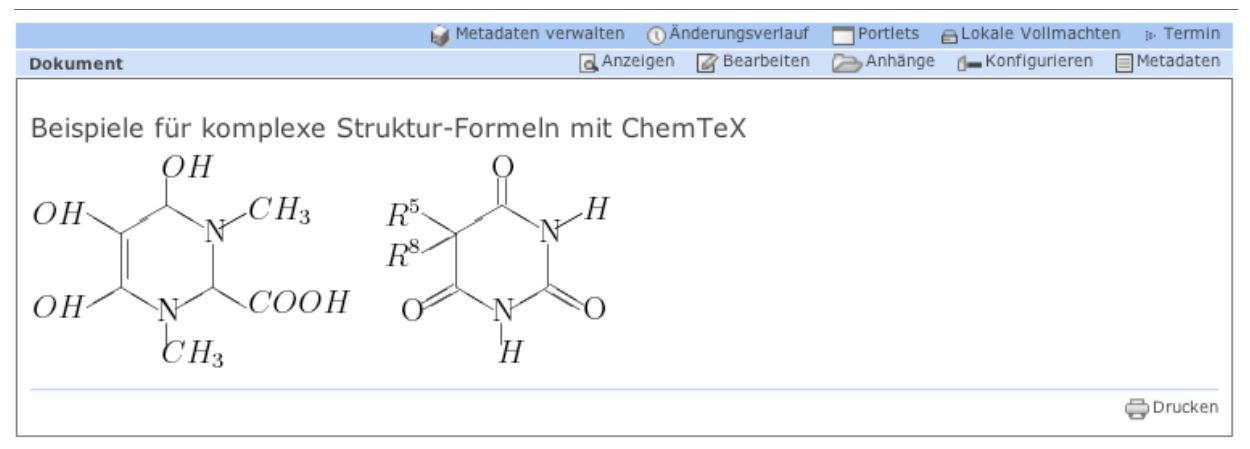

**Abbildung 1:** Beispieldokument mit ChemTeX

Prinzipiell sind alle Portalobjekte LATEX-fähig, die von den BasicDocuments abgeleitet werden. Ob die jeweiligen Objekte jedoch den LATEX-Rendertyp unterstützen hängt aber von deren Implementierung und der jeweiligen Konfiguration ab. Derzeit wird LATEX-Support von den Portalobjekten 'Dokument' und in Diskussionsbeiträgen unterstützt.

#### <span id="page-4-0"></span>**2 Charakteristik des LaTeX-Rendertyps**

Bei dem Rendertype LATEXhandelt es sich um eine HTML-Seite, in die innerhalb von <tex> und </tex> Tags beliebige LaTeX-Ausdrücke integriert werden können. Der Code darf beliebig viele solcher TeX-Includes enthalten. Eine Schachtelung der <tex>-Tags ist nicht erlaubt.

Nach dem Erstellen des Dokuments oder nach Speichern einer Änderung werden diese LATEX-Includes durch den LATEX-Renderer als Bild gerendert und in das Image-Cache des Dokuments eingefügt. Die Includes im Quelltext des Dokuments werden durch Links auf diese Bilder oder, bei Auftreten eines Fehlers, durch die entsprechende Fehlermeldungen ersetzt. Durch den Einsatz des Image-Caches muss eine Seite im LATEX-Format nur bei Änderungen neu gerendert werden.

### <span id="page-4-1"></span>**3 Objekte für LATEX-Rendering konfigurieren**

Damit Sie das LaTeX-Rendering nutzen können, muss der Kontext in dem Sie Ihr Objekt erstellen wollen auch entsprechend konfiguriert sein. Während dies beim Neuanlegen eines Objekts in der Regel automatisch passiert bzw. sofort vorgenommen werden kann, müssen Objekte die vor der Freischaltung des L<sup>AT</sup>EX-Renderings angelegt wurden entsprechend nachkonfiguriert werden. Dies betrifft vorallem Diskussions-Zentren und Diskussionsbereiche, aber auch bestehende Dokumente.

Hier müssen Sie die entsprechende Konfiguration aufrufen und L<sup>A</sup>TEX-Rendering für das Objekt und den Kontext freischalten. Details zur Konfiguration der jeweiligen Objekte entnehmen Sie bitte dem User Manual.

Sobald Sie ein neues Objekt in einem Kontext anlegen in dem LATEX-Rendering erlaubt ist können Sie dieses bereits beim Erstellen entsprechend konfigurieren.

#### <span id="page-5-0"></span>**4 Dokument mit LaTeX-Code erstellen**

Beim Erstellen oder Bearbeiten eines Dokuments oder Portalobjekts für das LATEX-Code erlaubt ist, wird bei der Auswahl der Rendertypes zusätzlich zusätzlich die Option 'LaTeX' eingeblendet.

```
Format
\subset Html
C LaTeX (Math, ChemTeX)
Structured Text
Page Template
Plain Text
```
**Abbildung 2:** Auswahlbox des Rendertyps

Um im Dokuments LATEX-Code verwenden zu können, müssen Sie die antsprechende Option anwählen. Sie können dann als Haupttext HTML-Code mit L<sup>AT</sup>FX-Includes eingeben. Die Eingabe des L<sup>AT</sup>EX-Codes erfolgt innerhalb von <tex> bzw. </tex>-Tags.

```
<H3>The third law of thermodynamics</H3>
< p >The third law of thermodynamics states that the <i>entropy </i> of a system
at zero Kelvin is a constant, beacuse the system at zero temperature exists
in its ground state. Its <i>entropy</i> is determined only by the degeneracy
of this ground state.
\langle/p>
<tex>
$
\Delta S_{system} = \int_0^T \Delta C_p d ln T + \Delta S_0$</tex>
\langle/p>
```
Listing 1: HTML-Code mit L<sup>AT</sup>FX-Include (MATH)

Beachten Sie, dass die Math-Umgebung explizit durch "\$" aufgerufen werden muss, da der myTUM LATEX-Renderer neben der üblichen Math-Package auch andere Packages wie ChemTeX unterstützt. Im Gegensatz zu TeX-Includes bei vielen anderen Bulletin-Boards oder Foren, wird beim myTUM-Portal bei einem Fehlen des einleitendes und/oder ausführendes "\$" der eingegebene Quellcode direkt als LaTeX-Code interpretiert und nicht als Math-Code, was gegebenenfalls den Fehler 'Missing \$' zur Folge hat

```
<tex>\mathcal{S}\Delta S {system} = \int 0^T \Delta C p d ln T + \Delta S_0
\mathcal{S}\langle/tex>
```
Listing 2: L<sup>AT</sup>EX-Beispiel für Math-Umgebung

Nach dem Abspeichern wird der LaTeX-Code gerendert. Tritt dabei kein Fehler auf, wird die gerenderte Formel als Bild an der entsprechenden Stelle in das Dokument integriert und das Dokument angezeigt.

The third law of thermodynamics

The third law of thermodynamics states that the entropy of a system at zero Kelvin is a constant, beacuse the system at zero temperature exists in its ground state. Its entropy is determined only by the degeneracy of this ground state.

$$
\Delta S_{system} = \int_0^T \Delta C_p dl nT + \Delta S_0
$$

prucken

Abbildung 3: Gerenderte Darstellung des L<sup>AT</sup>EX-Ausdrucks nach Abspeichern des Dokuments

Neben der Math-Umgebung steht standardmässig auch ChemTeX zur Verfügung, so daß Sie auch komplexe chemische Strukturformeln in Ihre Dokumente integrieren können. Die Eingabe kann direkt erfolgen:

```
\langle \text{tay} \rangle\I \ \pyrimidine{$CH_3$}{$COOH$}{$CH_3$}{$OH$}{$OH$}{$OH$} {Q}{Q}{D} \]
\langle/tex>
```
Listing 3: L<sup>AT</sup>EX-Beispiel für ChemTeX

Dieses Include wird bei korrekter Eingabe zu der folgenden Strukturformel gerendert:

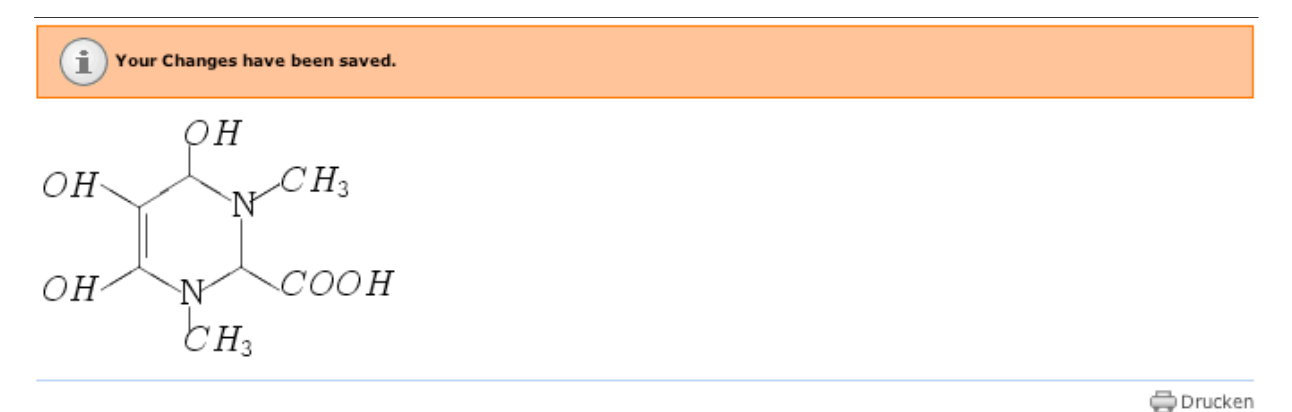

**Abbildung 4:** Gerendertes ChemTeX-Include

Details zu den Möglichkeiten und zum Einsatz von ChemTeX entnehmen Sie bitte der Dokumentation "Typesetting Chemical Equations using LaTeX" unter http://portal.mytum.de/documentation/, Best Practice Manuals

Neben den Standardpaketen 'Math' und 'ChemTeX' können bei Bedarf auch weitere Packages bereitgestellt werden. Eine aktuelle Liste der möglichen Packages finden Sie ggf. unter http://portal.mytum.de/onlinehelp/renderformat/latex. Sollten Sie ein spezielles Package für Ihre Arbeit benötigen, wenden Sie sich bitte an support@tum.de.

Prinzipiell wäre es auch möglich, ganze Textpassagen oder Tabellen des Dokuments als LATEX einzugeben. Beachten Sie jedoch, dass die Darstellung als Bild erfolgt und deshalb der 'Text' bei einer Suche nicht berücksichtigt wird.

### <span id="page-8-0"></span>**5 Fehlerbehandlung**

#### <span id="page-8-1"></span>**5.1 Fehler im LaTeX Code**

Alle LATEX-Includes werden bei jeder Änderung des Dokuments neu gerendert und als Bild abgespeichert. Fehler werden erst beim Rendern des Dokuments erkannt. Tritt beim Rendern eines oder mehrerer Includes ein Fehlers auf, wird an der Stelle des Includes im Text der Fehler eingeblendet, wenn möglich mit Zeilennummer und Fehlerbeschreibung, und darunter der fehlerhafte Source-Code des Includes farbig hinterlegt dargestellt.

Slope direction and gradient

 ${}^{s}S = \left( \frac{ac^{2}+c^{3}+b^{2}c+ab^{2}}{(a+c)b} \right) \frac{sin\alpha}{S}$ 

The third law of thermodynamics

The third law of thermodynamics states that the entropy of a system at zero Kelvin is a constant, beacuse the system at zero temperature exists in its ground state. Its entropy is determined only by the degeneracy of this ground state.

```
ERROR: There are 1 errors in this code:<br>! Undefined control sequence.: Line 9
 \elta S_{system} = \int_0^T \Delta C_p d ln T + \Delta S_0
```
Abbildung 5: Fehlermeldung bei Fehler im L<sup>AT</sup>EX-Code

Die Fehleranzeige bleibt solange bestehen, bis Sie das Dokument bearbeiten, den fehlerhaften L<sup>AT</sup>EX-Code korrigieren und die Änderungen abspeichern. Nach dem Speichern wird das Dokument wieder richtig dargestellt:

#### <span id="page-9-0"></span>**5.2 Render Service Problem**

Liegt der Fehler nicht an fehlerhaftem Code, sondern ist der LATEX-Render-Service nicht verfügbar, werden alle Includes der Seite orange hintelegt als Source dargestellt und der mögliche Fehler eingeblendet. Im Gegensatz zu einem Code-Fehler ist hier jedoch kein Bearbeiten des Quellcodes notwendig. Sobald der Render-Service wieder verfügbar ist, wird die Seite beim nächsten Aufruf automatisch gerendert und dann korrekt dargestellt.

```
Math-Example
 ERROR: RenderServer Error: (22, 'Invalid argument')
  Ş
  \Delta S_{\text{system}} = \int_0^T \Delta C_p d \ln T + \Delta S_0
```
ChemTeX Example ERROR: RenderServer Error: (22, 'Invalid argument')

```
\[\pyrimidine{$CH_3$}{$COOH$}{$CH_3$}{$OH$}{$OH$}{$OH$}{Q}{D}\]
```
**Abbildung 6:** Fehlermeldungen bei Nichtverfügbarkeit des